# Команда tun

# Содержание

- [Описание](#page-0-0)
- [Параметры](#page-0-1)
- [Примеры](#page-0-2)

## <span id="page-0-0"></span>Описание

Команда предназначена для настройки программного туннеля, позволяющего объединить две удалённые и не связанные физически сети в единую логическую структуру.

#### Синтаксис:

```
tun N mode {ipip | gre}
tun N src ADDR dst ADDR [mtu N] [clear]
```
Для настройки туннеля необходимы 4 параметра:

- IP-адрес локального конца канала связи;
- IP-адрес удалённого конца канала связи;
- IP-адрес источника, подставляемый в исходящих пакетах;
- IP-адрес получателя, подставляемый в исходящих пакетах.

## <span id="page-0-1"></span>Параметры

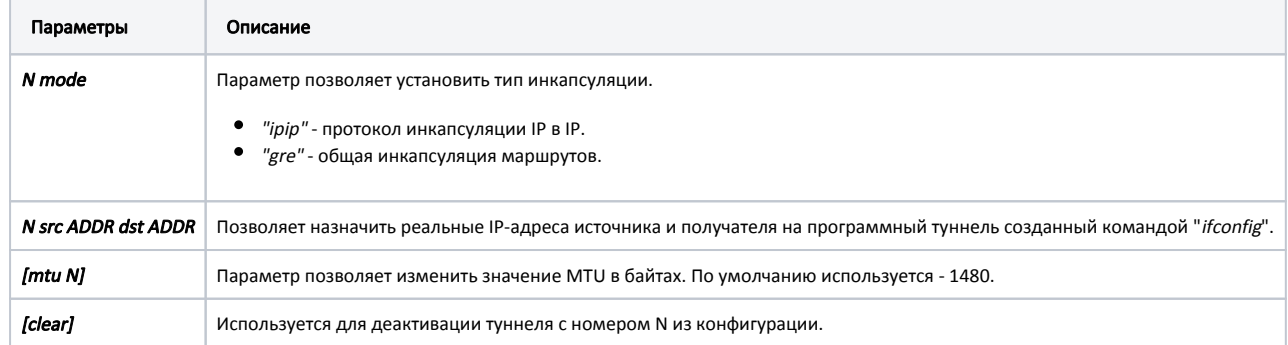

# <span id="page-0-2"></span>Примеры

IP-адреса канала связи устанавливаются с помощью команды "ifconfig" для интерфейса "tun0", в данном примере создаётся туннель "1.1.1.1" -> "1.1.1.2 ". ifconfig tun0 1.1.1.1 1.1.1.2 Реальные IP-адреса определяются с помощью команды "tun". tun 0 src 195.23.23.23 dst 194.34.34.34 Исходящие пакеты будут упаковываться в IP-датаграммы и отправляться по адресу "194.34.34.34". В качестве IP-адреса источника будет поставляться адрес "195.23.23.23". IP-адрес "195.23.23.23" должен быть действительным адресом одного из интерфейсов маршрутизатора и быть доступным со стороны удалённого конца канала связи через имеющуюся сеть. С обратной стороны канала связи все настройки выглядят с точностью до наоборот. ifconfig tun0 1.1.1.2 1.1.1.1 tun 0 src 194.34.34.34 dst 195.23.23.23 В случае использования на удалённом конце маршрутизатора Cisco, его конфигурация может выглядеть следующим образом. interface Tunnel0 ip address 1.1.1.2 255.255.255.252 tunnel source 195.34.34.34 tunnel destination 195.23.23.23 tunnel mode ipip ! Деактивация туннеля с номером 0 из конфигурации устройства. tun 0 clear ВНИМАНИЕ Важно, чтобы IP-адрес "194.34.34.34" был безусловно доступен через какой-либо другой сетевой интерфейс маршрутизатора, кроме самого туннеля. Возможно, для этого потребуется использование явной статической маршрутизации (команда route add) или запрет на импорт некоторых маршрутов, поступающих через этот интерфейс по протоколу RIP. Если это условие не выполняется, то произойдёт рекурсия, при которой уже упакованные пакеты будут снова попадать на вход туннеля. Система отслеживает эту ситуацию и, в случае возникновения такого цикла, отбрасывает ошибочные пакеты и регистрирует данное событие в системном журнале. tunX: looping...